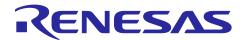

# **Bio Sensing Software Platform**

Software Library for Recording Heart Sound

R11AN0326EJ0101 Rev.1.01 Sep 14, 2018

### **Abstract**

This document describes the sample program to record the heart sound using microphone and A/D converter.

### **Target Device**

RX231

### **Target Board**

Renesas Starter Kit for RX231 (R0K505231S000BE) (Renesas Electronics)
 Hereafter, it is abbreviated as RX231 RSK.

### **Contents**

| 1.  | Intro | oduction                                  | 3  |
|-----|-------|-------------------------------------------|----|
| 1.  | 1 Te  | erminology                                | 3  |
| 1.3 | 2 0   | verview                                   | 3  |
| 1.3 | 3 D   | evices                                    | 3  |
| •   | _     | attend Borrows                            |    |
| 2.  | Fun   | ctional Purpose                           | 4  |
| 3.  | Mea   | surement Principle                        | 5  |
| 3.  |       | ecorded Sound                             |    |
| 3.2 | 2 Lo  | ow Pass Filter                            | 5  |
| ;   | 3.2.1 | Equations                                 | 5  |
| ;   | 3.2.2 | Filter Coefficient Calculation            | 6  |
| ;   | 3.2.3 | Filtering the Recorded Heart Sound        | 7  |
| 3.3 | 3 A   | gorithm                                   | 7  |
| _   |       |                                           | _  |
| 4.  |       | aries                                     |    |
| 4.  |       | PI List                                   |    |
| 4.2 |       | lobal Variables                           | _  |
| 4.3 | 3 M   | emory Size                                | 8  |
| 5.  | App   | lications                                 | 9  |
| 5.  | 1 H   | ardware                                   | 9  |
| !   | 5.1.1 | Hardware Design Policy                    | 9  |
|     | 5.1.2 | Hardware Block Diagram                    | 9  |
|     | 5.1.3 | RX231 MCU Digital Interconnect            | 10 |
| 5.2 | 2 S   | oftware                                   | 11 |
|     | 5.2.1 | Software Design Policy                    | 11 |
|     | 5.2.2 | Software Architecture Overview            | 11 |
| !   | 5.2.3 | Measurement Signal Flow                   | 12 |
|     | 5.2.4 | Measurement Control Flow                  | 13 |
| 5.3 | 3 D   | evice Drivers                             | 14 |
| į   | 5.3.1 | Code Generator                            | 14 |
| 5.4 | 4 A   | oplication Framework                      | 19 |
| 5.  |       | oplication Flow                           |    |
| 5.0 |       | le Configurations                         |    |
| 5.  |       | ystem Requirement                         |    |
| 5.8 |       | ocedure to Execute the Sample Application |    |
|     |       |                                           |    |
| 6   | Ref   | Prences                                   | 25 |

### 1. Introduction

This application note describes how to record the heart sound design using RX231and microphone.

### 1.1 Terminology

**Table 1-1 Terminology** 

| Term | Meaning                           |
|------|-----------------------------------|
| ADC  | Analog-Digital Converter          |
| API  | Application Programming Interface |
| DTC  | Data Transfer Controller          |
| HPF  | High Pass Filter                  |
| HSM  | Heart Sound Monitoring            |

### 1.2 Overview

This application note answers the following topics:

Overview of Heart Sound recording

#### 1.3 Devices

In this application note, the system is constructed following major devices:

- MCU: RX231 series 32bit microcontroller by Renesas Electronics.
  - RX231 series CPU leverages a 32bit RXv2 CPU core with DSP/FPU and low power consumption technology to realize extreme power efficiency.
- ADC: Internal 12-bit ADC of RX231 by Renesas Electronics.
- Microphone

# 2. Functional Purpose

Heart sounds are the noises generated by the beating heart and the resultant flow of blood through it.

The HSM realizes below functionalities:

• Recording the heart sound

### 3. Measurement Principle

#### 3.1 Recorded Sound

The recorded sound will be stored in a global buffer. The recorded sound will be filtered before storing it in the buffer. The samples would be filtered for a frequency range of 20Hz to 200Hz, to get the Heart Sound.

#### 3.2 Low Pass Filter

The sampled data may contain noise signals. So the data need to be filtered. Direct form 1 Biquad filter would be used for filtering.

LPF details:

Order: 2<sup>nd</sup> order Biquad filter Type: Butterworth filter

Cut-off: 200Hz

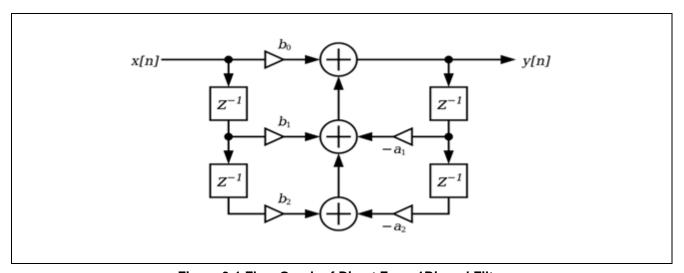

Figure 3-1 Flow Graph of Direct Form 1Biquad Filter

### 3.2.1 Equations

he normalized direct form 1 equation is given below,

$$y[n] = (b0 * x[n]) + (b1 * x[n-1]) + (b2 * x[n-2]) - (a1 * y[n-1]) - (a2 * y[n-2])$$

Where,

b0, b1 and b2 are the coefficients determining zero a1 and a2 are the coefficients determining poles

### 3.2.2 Filter Coefficient Calculation

Butterworth filter has been chosen due to it low ripple in the pass band and stop band region than other filter types.

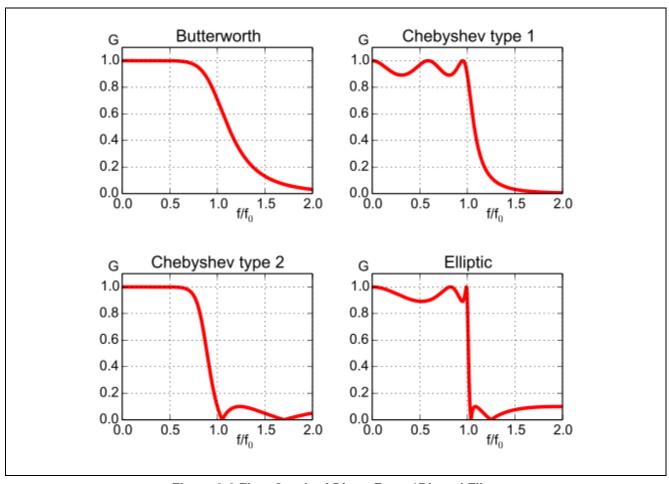

Figure 3-2 Flow Graph of Direct Form 1Biquad Filter

Butterworth filter has a frequency response as flat as possible in the passband. It also has low ripples in the stop band. So Butterworth has been chosen as filter. The Butterworth filter coefficients can be calculated by using below formula:

```
w0 = (2 * pi * (f0 / fs))

b0 = (1 - cos(w0)) / 2

b1 = 1 - cos(w0)

b2 = (1 - cos(w0)) / 2

a0 = 1 + (sin(w0) / (2 * Q))

a1 = (-2 * cos(w0))

a2 = 1 - (sin(w0) / (2 * Q))
```

Where,

f0 = cut-off frequency fs = sampling frequency Q = Quality factor (0.7071)

### 3.2.3 Filtering the Recorded Heart Sound

The low pass filter algorithm used to filter the recorded heart sound is given below:

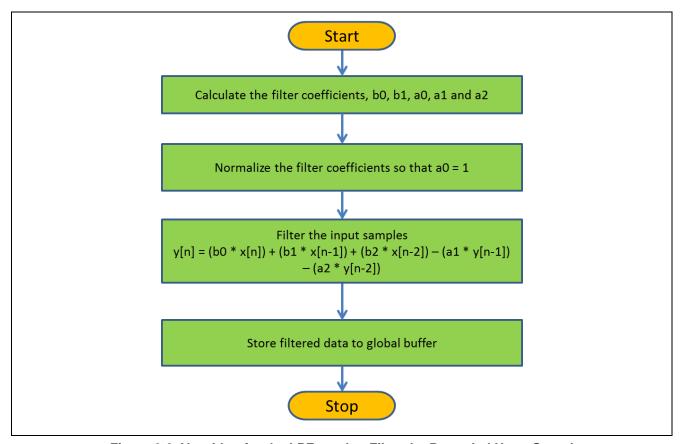

Figure 3-3 Algorithm for the LPF used to Filter the Recorded Heart Sound

### 3.3 Algorithm

The algorithm used to record Heart Sound is described in the following flow chart:

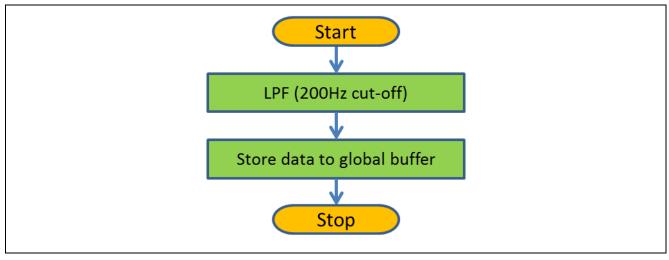

Figure 3-4 Heart Sound Recording Algorithm

### 4. Libraries

### 4.1 API List

Each API functions' role is shown in the below table:

Table 4-1 API List

| Functional Name               | Function                                                             |
|-------------------------------|----------------------------------------------------------------------|
| R_HSM_StartSampling(void)     | Resets NewDataReady flag, Page variable and global buffer.           |
|                               | Starts MTU count.                                                    |
| R_HSM_StopSampling(void)      | Stops MTU count. This function is not used in this application. This |
|                               | is for extension by customer.                                        |
| R_HSM_SetPage(                | When timer interrupt is CMIA (compare match A 128), sets             |
| uint8_t page_ready)           | Page=0 and new data ready flag. When timer interrupt is OVI          |
|                               | (Overflow), sets Page=1 and new data ready flag.                     |
| R_HSM_StoreSound(void)        | Reads the ADC samples and stores the values to global buffer         |
|                               | after filtering. Resets NewDataReady flag.                           |
| R_HSM_IsSampleDataReady(void) | Returns g_hsm_new_data_ready flag status. The flag will indicate     |
|                               | whether samples of heart sound data are ready or not.                |

### 4.2 Global Variables

The recorded Heart Sound will be stored in the below buffer:

**Table 4-2 List of Global Variables** 

| Global Variables        | Function                                                                                                    |
|-------------------------|----------------------------------------------------------------------------------------------------|
| g_hsm_ready_page_number | Global variable used to indicate which page contains 128 samples of heart sound data.                           |
| g_hsm_new_data_ready    | Flag used to indicate heart sound data of 128 samples are ready.                                                |
| g_hsm_buffer            | global buffer for storing 256 samples, each of size 2 bytes. The buffer would be cleared during initialization. |
| g_hsm_lpf_handle        | Biquad filter's parameters                                                                                      |

### 4.3 Memory Size

**Table 4-3 Memory Size** 

| Memory                                  | Size                                |  |  |
|-----------------------------------------|-------------------------------------|--|--|
| ROM 1,515 bytes for HSM library [Note1] |                                     |  |  |
| RAM                                     | 1,574 bytes for HSM Library [Note1] |  |  |
| User Stack                              | 64 bytes                            |  |  |
| Interrupt Stack                         | 40 bytes                            |  |  |

Note1: Refer to "5.2.2 Software Architecture Overview". It does not include device drivers.

### 5. Applications

### 5.1 Hardware

### 5.1.1 Hardware Design Policy

Hardware design policy of the HSM is

• The Hardware components used in the system shall be commercially available in the market. This helps the user to reproduce the development environment easily.

### 5.1.2 Hardware Block Diagram

The HSM will be developed to run on RX231 RSK.

The Block Diagram for the overall system is shown below:

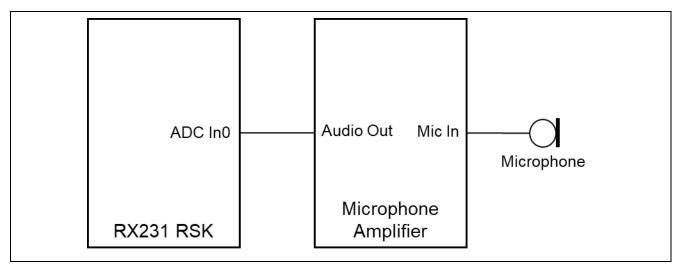

Figure 5-1 Hardware Block Diagram

### 5.1.3 RX231 MCU Digital Interconnect

The functional block diagram for the HSM library with the RX231 peripheral blocks is shown below:

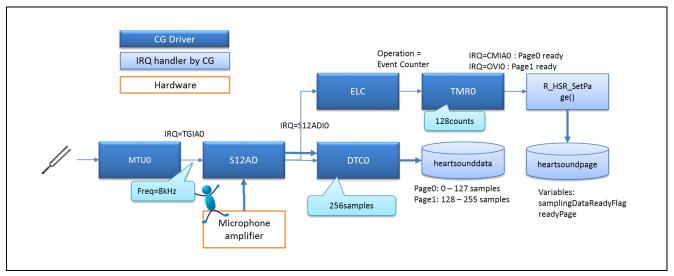

Figure 5-2 HSM Digital Interconnect

- The Heart Sound would be sampled by 12-bit ADC, S12AD channel 0.
- MTU0 is configured to oscillate at a frequency of 8000Hz for ADC sampling and on MTU0 interrupt AD conversion is triggered.
- DTC0 is configured to transfer AD converted sample on S12AD conversion complete interrupt. The transfer would be repeated for each 256-word.
- The ADC conversion complete interrupt is also connected to ELC. On every interrupt ELC generates an event which is used as clock for TMR0.
- TMR0 is configured to generate both compare match interrupt CMIA0 and overflow interrupt OVI0. TMR0 compare match value is configured to 128.
- On CMIA0 interrupt page0 ready flag is set.
- On OVI0 interrupt, page1 ready flag is set.

#### 5.2 Software

#### 5.2.1 Software Design Policy

The Software Design Policy is:

- HSM Software is designed for Non-OS environment.
- Code Generator Utility is used to create device drivers and hence the software framework is driven by the Code Generator Utility.
- The Heart Sound Recording/Data Sampling is automatically started on software initialization, immediately after all the peripherals are initialized and configured.
- The Heart Sound is recorded continuously unless the system is powered off. The sampling can be stopped temporarily during the calculation, if needed.
- Recording and storing of the heart sound are executed continuously using an infinite loop (while (1U) {}) in the main () function.
- The recorded sounds are not stored in any file and no playback or display options are provided.
- The software does not include power management.
- The HSM Software Architecture is designed to be a simple Layered Architecture where each layer exposes a set of APIs to the layer above it. The Software Layered Architecture is described in the next section.

#### 5.2.2 Software Architecture Overview

The Software architecture is a layered architecture, where each layer provides a set of APIs for the above layers to access it.

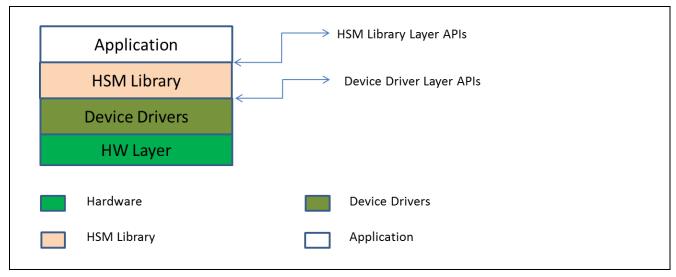

Figure 5-3 HSM Software Architecture

### 5.2.3 Measurement Signal Flow

The heart sound would be captured using microphone (simulated). The sound would be amplified before transmitting to RX231 RSK. The heart sound recording signal flow is shown in the diagram below:

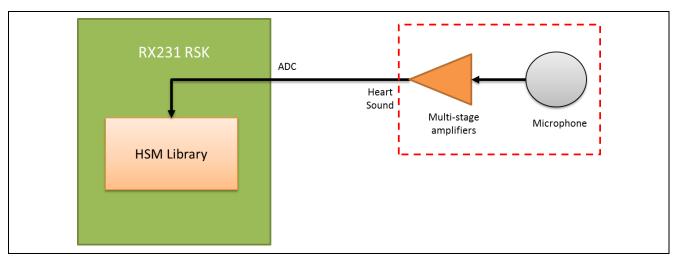

Figure 5-4 Interface of the Microphone with the MCU

#### 5.2.4 Measurement Control Flow

HSM Software implements a simple application to use the HSM Library. The application is automatically started on reset. The heart sound is recorded continuously by the hardware until the device is powered off. The recorded data is transferred from DTC to RAM area by the software whenever 128 samples are collected.

The Control Flow of the main application is shown in the flow chart below:

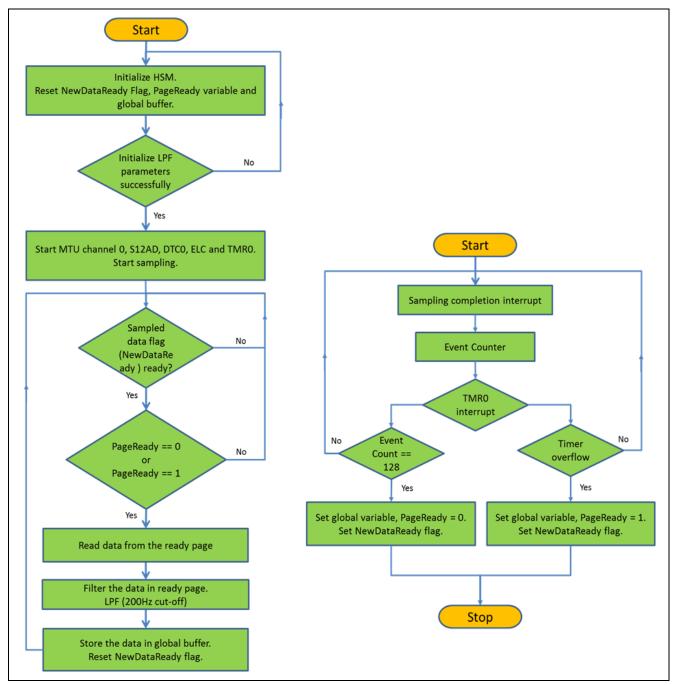

Figure 5-5 HSM Software Control Flow

### 5.3 Device Drivers

### 5.3.1 Code Generator

Table 5-1 shows the used peripheral function.

Table 5-2 shows the functions generated by Code Generator.

**Table 5-1 Used Peripheral function List** 

| Peripheral      | Macro | Sub         | Setting                                        | Status                                                                                |
|-----------------|-------|-------------|------------------------------------------------|---------------------------------------------------------------------------------------|
| function        | 000   | Macro       | VCC setting                                    | 2700 100 5500                                                                         |
| Clock Generator | CGC   |             | VCC setting                                    | 2.7 (V) = VCC = 5.5 (V)                                                               |
|                 |       |             | Main clock oscillation source                  | Resonator                                                                             |
|                 |       |             | Main clock oscillation source                  | 8(MHz)                                                                                |
|                 |       |             | Frequency Oscillator wait time                 | 94.02cycles 2049 (yz)                                                                 |
|                 |       |             |                                                | 8192cycles2048 (μs)                                                                   |
|                 |       |             | Oscillation stop detection function            | Disabled                                                                              |
|                 |       |             | PLL circuit setting                            | × 4/0                                                                                 |
|                 |       |             | Input frequency division ratio                 | x 1/2                                                                                 |
|                 |       |             | Frequency multiplication factor                | x 8                                                                                   |
|                 |       |             | PLL Frequency                                  | 32 (MHz)                                                                              |
|                 |       |             | Sub-clock oscillator drive capacity            | Drive capacity for low CL                                                             |
|                 |       |             | Sub-clock oscillator and RTC (RTCSCLK) setting | 32.768 (kHz)                                                                          |
|                 |       |             | Low speed clock oscillator (LOCO) setting      | 4 (MHz)                                                                               |
|                 |       |             | Clock source                                   | Main clock oscillator                                                                 |
|                 |       |             | System clock (ICLK)                            | x 18 (MHz)                                                                            |
|                 |       |             | Peripheral module clock (PCLKA)                | x 18 (MHz)                                                                            |
|                 |       |             | Peripheral module clock (PCLKB)                | x 18 (MHz)                                                                            |
|                 |       |             | Peripheral module clock (PCLKD)                | x 18 (MHz)                                                                            |
|                 |       |             | External bus clock (BCLK)                      | x 18 (MHz)                                                                            |
|                 |       |             | Flash IF clock (FCLK)                          | x 18 (MHz)                                                                            |
| Data Transfer   | DTC   | BaseAddress | Transfer data read skip                        | Disable                                                                               |
| Controller      |       |             | Address mode                                   | Full-address mode (32 bits)                                                           |
|                 |       |             | DTC vector base address                        | 0x0000FC00                                                                            |
|                 |       | DtcChannel0 | Transfer data0                                 | Used                                                                                  |
|                 |       |             | Chain transfer                                 | Unused                                                                                |
|                 |       |             | Activation source                              | S12AD (S12ADI0 vect=102)                                                              |
|                 |       |             | Transfer mode setting                          | Repeat mode                                                                           |
|                 |       |             | Transfer data size setting                     | 16 bits                                                                               |
|                 |       |             | Interrupt setting                              | An interrupt request to the CPU is generated each time DTC data transfer is performed |
|                 |       |             | Block / Repeat area setting                    | Transfer destination                                                                  |
|                 |       |             | Source address                                 | 0x00089020(Address fixed)                                                             |
|                 |       |             | Destination address                            | 0x00004000(Address incremented)                                                       |
|                 |       |             | Count                                          | 256                                                                                   |
| Event Link      | ELC   |             | TMR0                                           | Used                                                                                  |
| Controller      |       | ELC_TMR0    | Event signal                                   | S12AD A/D conversion end                                                              |
|                 |       |             | Operation on event                             | Event counter                                                                         |

| Multi-Function     | MTU2_U0 | MTU0        | MTU0                                         | Normal mode                                                       |
|--------------------|---------|-------------|----------------------------------------------|-------------------------------------------------------------------|
| Timer Pulse Unit 2 |         |             | Include this channel in the                  | Unused                                                            |
|                    |         |             | synchronous operation                        |                                                                   |
|                    |         |             | Counter clock selection                      | PCLK/64                                                           |
|                    |         |             | Clock edge setting                           | Falling edge                                                      |
|                    |         |             | Counter clear source                         | TGRB0 compare match/input capture (Use TGRB0 as a cycle register) |
|                    |         |             | TGRA0 (Output compare register)              | 125µs, (Actual value: 128)                                        |
|                    |         |             | TGRB0 (Output compare register)              | 125µs, (Actual value: 128)                                        |
|                    |         |             | TGRC0 (Output compare register)              | 100µs, (Actual value: 104)                                        |
|                    |         |             | TGRD0 (Output compare register)              | 100µs, (Actual value: 104)                                        |
|                    |         |             | TGRE0 (Output compare register)              | 100µs, (Actual value: 104)                                        |
|                    |         |             | TGRF0 (Output compare register)              | 100µs, (Actual value: 104)                                        |
|                    |         |             | MTIOCOA pin (P34)                            | MTIOC0A pin output disabled                                       |
|                    |         |             | MTIOC0B pin (P15)                            | MTIOC0B pin output disabled                                       |
|                    |         |             | MTIOC0C pin (P32)                            | MTIOC0C pin output disabled                                       |
|                    |         |             | MTIOCOD pin (PA3)                            | MTIOC0D pin output disabled                                       |
|                    |         |             | Enable A/D conversion start                  |                                                                   |
|                    |         |             | request on TGRA input                        | l                                                                 |
|                    |         |             | capture/compare match (trigger               | Used                                                              |
|                    |         |             | signal of MTU0 TRGA0N)                       |                                                                   |
|                    |         |             | Enable TGRA0 input                           |                                                                   |
|                    |         |             | capture/compare match interrupt (TGIA0)      | Used                                                              |
|                    |         |             | Enable TGRB0 input                           |                                                                   |
|                    |         |             | capture/compare match interrupt              | Unused                                                            |
|                    |         |             | (TGIB0)                                      |                                                                   |
|                    |         |             | Enable TGRC0 input                           |                                                                   |
|                    |         |             | capture/compare match interrupt              | Unused                                                            |
|                    |         |             | (TGIC0)                                      |                                                                   |
|                    |         |             | Enable TGRD0 input                           | Usersad                                                           |
|                    |         |             | capture/compare match interrupt (TGID0)      | Unused                                                            |
|                    |         |             | (TGIA/TGIB/TGIC/TGID) Priority               | Level 15 (highest)                                                |
|                    |         |             | Enable TGRE0 compare match                   | , ,                                                               |
|                    |         |             | interrupt (TGIE0)                            | Unused                                                            |
|                    |         |             | Enable TGRF0 compare match interrupt (TGIF0) | Unused                                                            |
|                    |         |             | Enable overflow interrupt (TCIV0)            | Unused                                                            |
| 8-Bit Timer        | Tmr0    | TmrChannel0 | TMR0                                         | 8-bit count mode                                                  |
| O Bit Timor        | 111110  | rimonamicio | Clock source                                 | External clock both edges                                         |
|                    |         |             | External clock pin TMCI0                     | P21                                                               |
|                    |         |             | Counter clear                                | Disabled                                                          |
|                    |         |             | Compare match A value (TCORA)                | 128 count (Actual value: 128)                                     |
|                    |         |             | Compare match B value (TCORB)                | 10 count (Actual value: 10)                                       |
|                    |         |             | Enable TMO0 output                           | Unused                                                            |
|                    |         |             | Enable TCORA compare match                   | 0.10000                                                           |
|                    |         |             | interrupt (CMIA0)                            | Used                                                              |
|                    |         |             | Enable TCORB compare match                   |                                                                   |
|                    |         |             | interrupt (CMIB0)                            | Unused                                                            |
|                    |         |             | Enable TCNT overflow interrupt (OVI0)        | Used                                                              |
|                    |         |             | Priority                                     | Level 10                                                          |
| <u> </u>           | i       |             |                                              |                                                                   |

| 12-Bit A/D | S12AD | AnalogInputCh | S12AD operation setting                 | Used                                               |
|------------|-------|---------------|-----------------------------------------|----------------------------------------------------|
| Converter  |       | annelMode     | Operation mode setting                  | Single scan mode                                   |
|            |       |               | Double trigger mode setting             | Disable                                            |
|            |       |               | A/D conversion select                   | High-speed                                         |
|            |       |               | Self diagnosis setting                  | Unused                                             |
|            |       |               | Disconnection detection assist setting  | Unused                                             |
|            |       |               | A/D converted value count setting       | Addition mode                                      |
|            |       |               | High-Potential reference voltage select | AVCC0                                              |
|            |       |               | Low-Potential reference voltage select  | AVSS0                                              |
|            |       |               | Window function setting                 | Unused                                             |
|            |       |               | Window A operation setting              | Unused                                             |
|            |       |               | Window B operation setting              | Unused                                             |
|            |       |               | Data storage buffer setting             | Disable                                            |
|            |       |               | Analog input channel setting            | -                                                  |
|            |       |               | AN000 Convert (Group A)                 | Used                                               |
|            |       |               | Conversion start trigger (Group A)      | Compare match with or input capture from MTU0.TGRA |
|            |       |               | Data placement                          | Right-alignment                                    |
|            |       |               | Automatic clearing                      | Disable automatic clearing                         |
|            |       |               | AN000 Input sampling time               | 3.667(us), (Actual value: 3.625)                   |
|            |       |               | Total conversion time (Group A)         | 8.875(us)                                          |
|            |       |               | ELC scan end event generation condition | On completion of all scans                         |

**Table 5-2 Functions Generated by Code Generator** 

| Peripheral function | File                  | Macro      | Function                                 |
|---------------------|-----------------------|------------|------------------------------------------|
| Common              | r og mein e           |            | void main(void)                          |
|                     | r_cg_main.c           |            | void R_MAIN_UserInit(void)               |
|                     | r_cg_dbsct.c          |            | -                                        |
|                     |                       |            | void r_privileged_exception(void)        |
|                     |                       |            | void r_floatingpoint_exception(void)     |
|                     |                       |            | void r_access_exception(void)            |
|                     | r_cg_intprg.c         |            | void r_undefined_exception(void)         |
|                     |                       |            | void r_reserved_exception(void)          |
|                     |                       |            | void r_nmi_exception(void)               |
|                     |                       |            | void r_brk_exception(void)               |
|                     | r_cg_resetprg.c       | 1          | void PowerON_Reset_PC(void)              |
|                     | r_cg_sbrk.c           | 1          | -                                        |
|                     | r_cg_vecttbl.c        | 1          | -                                        |
|                     | r_cg_sbrk.h           | 1          | -                                        |
|                     | r_cg_stacksct.h       | 1          | -                                        |
|                     | r_cg_vect.h           | 1          | -                                        |
|                     |                       | 1          | void R_Systeminit(void)                  |
|                     | r_cg_hardware_setup.c |            | void HardwareSetup(void)                 |
|                     | r_cg_macrodriver.h    | 1          | -                                        |
|                     | r_cg_userdefine.h     | 1          | -                                        |
| Clock Generator     | r_cg_cgc.c            |            | void R_CGC_Create(void)                  |
|                     | r_cg_cgc_user.c       |            | -                                        |
|                     | r_cg_cgc.h            | -          | -                                        |
| Data Transfer       |                       |            | void R_DTC_Create(void)                  |
| Controller          | r_cg_dtc.c            | DTC0       | void R_DTC0_Start(void)                  |
|                     |                       |            | void R_DTC0_Stop(void)                   |
|                     | r_cg_dtc_user.c       |            | -                                        |
|                     | r_cg_dtc.h            |            | -                                        |
| Event Link          |                       |            | void R_ELC_Create(void)                  |
| Controller          |                       |            | void R_ELC_Start(void)                   |
|                     | r_cg_elc.c            |            | void R_ELC_Stop(void)                    |
|                     |                       |            | void R_ELC_GenerateSoftwareEvent(void)   |
|                     | r_cg_elc_user.c       |            | -                                        |
|                     | r_cg_elc.h            |            | -                                        |
| Multifunction timer |                       |            | void R_MTU2_Create(void)                 |
| pulse unit 2        | r_cg_mtu2.c           |            | void R_MTU2_C0_Start(void)               |
|                     |                       | MTU0       | void R_MTU2_C0_Stop(void)                |
|                     | r_cg_mtu2_user.c      | MTU0       | static void r_mtu2_tgia0_interrupt(void) |
|                     | r_cg_mtu2.h           | 1          | -                                        |
| 8-Bit Timer         | r_cg_tmr.c            |            | void R_TMR_Create(void)                  |
|                     | g                     | 1          | void R_TMR0_Start(void)                  |
|                     |                       | TMR0       | void R_TMR0_Stop(void)                   |
|                     | r_cg_tmr_user.c       | TMR0       | static void r_tmr_cmia0_interrupt(void)  |
|                     | <b>5</b>              |            | static void r_tmr_ovi0_interrupt(void)   |
|                     | r_cg_tmr.h            | 1          | -                                        |
|                     | ı_cg_uıır.n           | <u>.</u> ] | 1-                                       |

| 12-Bit A/D Converter | r_cg_s12ad.c      | void R_S12AD_Create(void)                                                   |
|----------------------|-------------------|-----------------------------------------------------------------------------|
|                      |                   | void R_S12AD_Start(void)                                                    |
|                      |                   | void R_S12AD_Stop(void)                                                     |
|                      |                   | void R_S12AD_Get_ValueResult(ad_channel_t channel, uint16_t * const buffer) |
|                      | r_cg_s12ad_user.c | static void r_s12ad_interrupt(void)                                         |
|                      | r_cg_s12ad.h      | -                                                                           |

For details, refer to the following files.

Function.html

It is stored in the "an-r11an0326ej0100-bsspf-apl/workspace/HSM/doc" folder

Macro.html

It is stored in the "an-r11an0326ej0100-bsspf-apl/workspace/HSM/doc" folder

### 5.4 Application Framework

The application framework generated by Code Generator is shown in the flow chart below:

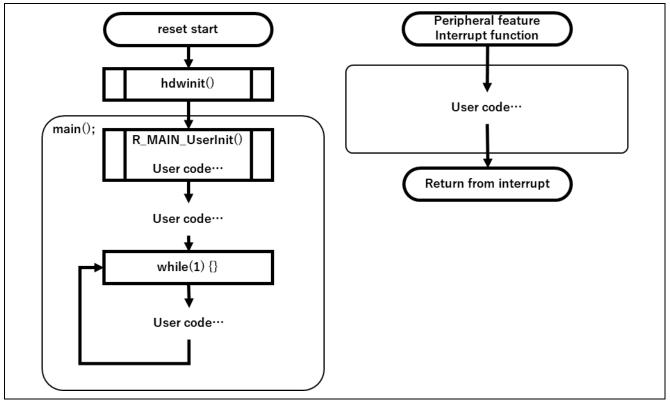

Figure 5-6 Application Framework by the Code Generator

The application program is constructed on this framework generated by the Code Generator.

In the main routine, all the peripherals of the MCU will be initialized before the main () function is executed. The hdwinit () is automatically invoked from the compiler on reset and all the peripherals are initialized according to the Code Generator Configuration.

The main () function will have three sections:

- 1. R\_MAIN\_UserInit () This function is invoked in the beginning of main () function. User code to initialize all the devices outside the MCU is implemented in R MAIN UseInit () function.
- 2. User Code Section User code to start each of the device operation is implemented here.
- 3. While loop main () function in the application framework will have an infinite while loop. User code can be implemented in this loop.

The Code Generator generates Peripheral Interrupt Framework for each of the Interrupt configured in the Code Generator. The user code to handle each of the enabled interrupts shall be implemented in the respective interrupt template generated by the code generator.

### 5.5 Application Flow

The application flow is shown in the flow chart below:

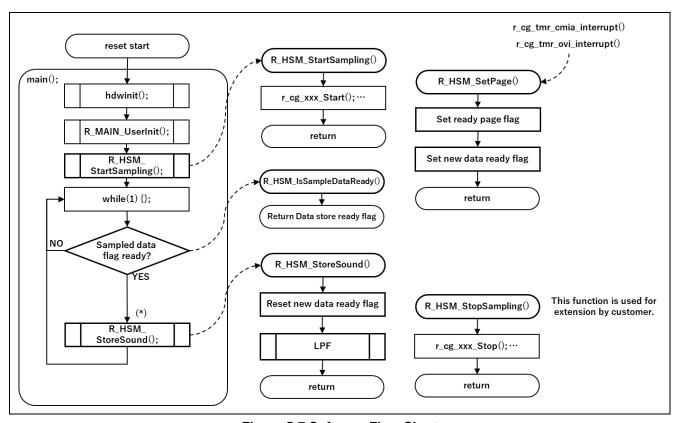

Figure 5-7 Software Flow Chart

The application does the below operations:

- Initialize the MCU and Peripherals on reset.
- Start sampling the microphone data.
- Do below operations repeatedly

Wait for 128 samples

Store the first 128 samples in Page 0 and next 128 samples in Page 1 of the buffer.

### 5.6 File Configurations

Figure 5-8 and Figure 5-9 show the file structure.

```
an-r11an0326ej0101-bsspf-apl
    r11an0326ej0101-bsspf.pdf
                                                          : This application note
+--- workspace
                                                          : Workspace folder
    +--- HSM
                                                          : Project folder
             .cproject
                                                          : ProjectDescription
                                                          : ProjectDescription
             .project
             SM HardwareDebug.launch
                                                          : Launch Configuration
                                                          : Configuration folder of e2studio (Omit details)
        +--- .settings
         +--- demo
                 r11an0326ej0101-bsspf-hsm.zip
                                                          : Archived file of this project
         +--- doc
                  Function.html
                                                          : Function Table file for CG
                                                          : Macro Table file for CG
                  Macro.html
             +--- Macro.files
                                                          : Macro.files folder (Omit details)
                                                          : generate folder
         +--- generate
                 iodefine.h
                                                          : IO definition file
                                                          : Source folder
         +--- src
                                                          : CG Source folder
             +--- cg_src
                      r_cg_cgc.c
                      r_cg_cgc.h
                      r_cg_cgc_user.c
                      r_cg_dbsct.c
                      r_cg_dtc.c
                      r_cg_dtc.c
                      r_cg_dtc_user.c
                      r_cg_elc.c
                      r_cg_elc.h
                      r_cg_elc_user.c
                      r_cg_hardware_setup.c
                      r_cg_intprg.c
                      r_cg_macrodriver.h
                      r_cg_main.c
                      r_cg_mtu2.c
                      r cg mtu2.h
                      r_cg_mtu2_user.c
                      r_cg_resetprg.c
```

Figure 5-8 File Structure (1/2)

```
r_cg_s12ad.c
        r_cg_s12ad.h
        r_cg_s12ad_user.c
        r_cg_sbrk.c
        r_cg_sbrk.h
        r_cg_stacksct.c
        r_cg_tmr.sc
        r_cg_tmr.h
        r_cg_tmr_user.c
        r_cg_userdefine.h
        r_cg_vect.h
        r_cg_vecttbl.h
                                              : HSM Source folder
+--- r_hsm_src
        r_hsm_if.h
   +--- src
            r_hsm.c
            r_hsm_cgw.h
            r_hsm_driver.c
            r hsm driver.h
            r_hsm_private.h
```

Figure 5-9 File Structure (2/2)

### 5.7 System Requirement

The following are required for the execution of the sample project:

- e2studio version: 6.2.0 or above
- RX Family C/C++Compiler Package version: CC-RX 2.07.00 or later
- Language Configuration: C(C99) (-lang=c99)

### 5.8 Procedure to Execute the Sample Application

The following describes the steps to build and execute the sample application.

(1) Import the sample project into e2studio workspace by clicking "Import" from File Menu.

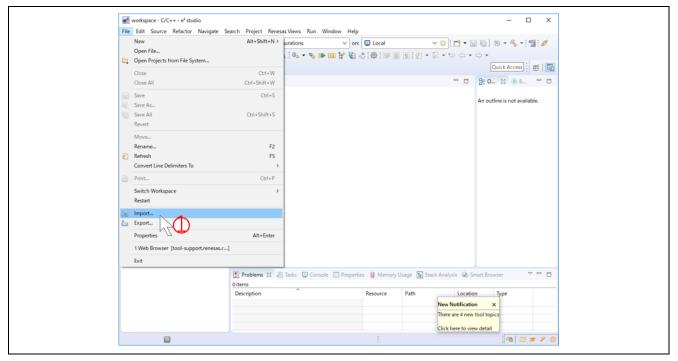

Figure 5-10 Select "Import" Menu

(2) Select "Existing Projects into Workspace".

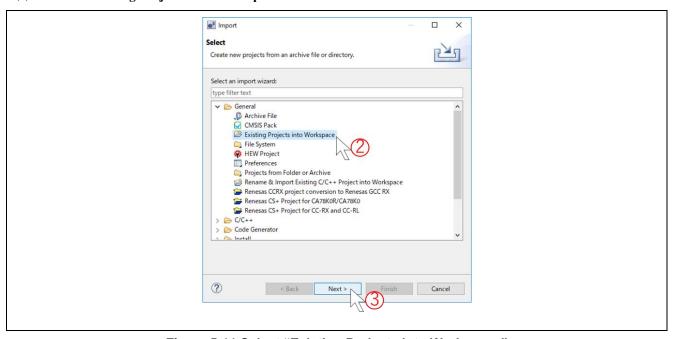

Figure 5-11 Select "Existing Projects into Workspace"

(3) In the next window, choose "Select archive file:" and browse to the directory of "r11an0326ej0101-bsspf-hsm.zip".

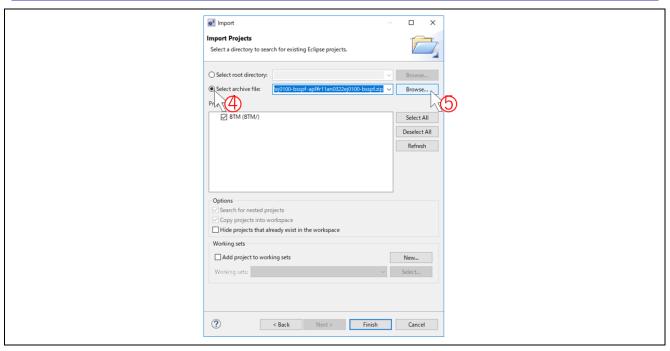

Figure 5-12 Choose "Select archive file:" and Select the Archived File

(4) After selecting the archive file, the projects it contains will be listed down as shown. Click "Finish" to finish the importing.

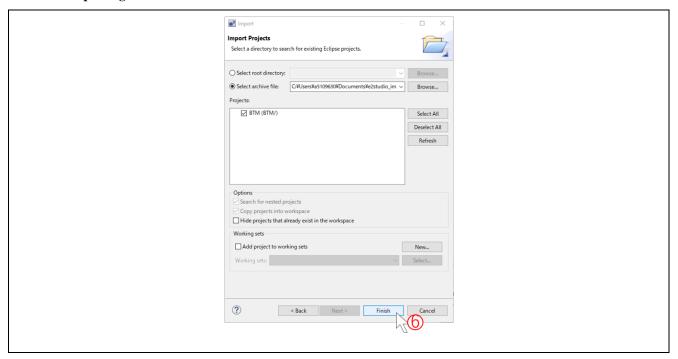

Figure 5-13 Click "Finish"

### 6. References

• User's Manual for RX231:

The latest version can be downloaded from the Renesas Electronics website.

• User's Manual for Renesas Starter Kit for RX231 (R0K505231S020BE):

The latest version can be downloaded from the Renesas Electronics website.

## **Website and Support**

Renesas Electronics Website <a href="http://www.renesas.com/">http://www.renesas.com/</a>

Inquiries

http://www.renesas.com/contact/

All trademarks and registered trademarks are the property of their respective owners.

# **Revision History**

### **Description**

| Rev. | Date         | Page     | Summary                                                    |
|------|--------------|----------|------------------------------------------------------------|
| 1.00 | Jul 31, 2018 | -        | 1 <sup>st</sup> Released                                   |
| 1.01 | Sep 14, 2018 | 21 to 22 | Changed "5.6 File Configurations".                         |
|      |              | 22       | Added "5.7 System Requirement" and "5.8 Import procedure". |
|      |              | 23 to 24 | Updated SALES OFFICE page.                                 |

#### General Precautions in the Handling of Microprocessing Unit and Microcontroller Unit Products

The following usage notes are applicable to all Microprocessing unit and Microcontroller unit products from Renesas. For detailed usage notes on the products covered by this document, refer to the relevant sections of the document as well as any technical updates that have been issued for the products.

#### 1. Handling of Unused Pins

Handle unused pins in accordance with the directions given under Handling of Unused Pins in the manual.

The input pins of CMOS products are generally in the high-impedance state. In operation with an unused pin in the open-circuit state, extra electromagnetic noise is induced in the vicinity of LSI, an associated shoot-through current flows internally, and malfunctions occur due to the false recognition of the pin state as an input signal become possible. Unused pins should be handled as described under Handling of Unused Pins in the manual.

#### 2. Processing at Power-on

The state of the product is undefined at the moment when power is supplied.

- The states of internal circuits in the LSI are indeterminate and the states of register settings and pins are undefined at the moment when power is supplied.
   In a finished product where the reset signal is applied to the external reset pin, the states of
  - In a finished product where the reset signal is applied to the external reset pin, the states of pins are not guaranteed from the moment when power is supplied until the reset process is completed.

In a similar way, the states of pins in a product that is reset by an on-chip power-on reset function are not guaranteed from the moment when power is supplied until the power reaches the level at which resetting has been specified.

#### 3. Prohibition of Access to Reserved Addresses

Access to reserved addresses is prohibited.

 The reserved addresses are provided for the possible future expansion of functions. Do not access these addresses; the correct operation of LSI is not guaranteed if they are accessed.

#### 4. Clock Signals

After applying a reset, only release the reset line after the operating clock signal has become stable. When switching the clock signal during program execution, wait until the target clock signal has stabilized.

When the clock signal is generated with an external resonator (or from an external oscillator) during a reset, ensure that the reset line is only released after full stabilization of the clock signal. Moreover, when switching to a clock signal produced with an external resonator (or by an external oscillator) while program execution is in progress, wait until the target clock signal is stable.

#### 5. Differences between Products

Before changing from one product to another, i.e. to a product with a different part number, confirm that the change will not lead to problems.

The characteristics of Microprocessing unit or Microcontroller unit products in the same group but having a different part number may differ in terms of the internal memory capacity, layout pattern, and other factors, which can affect the ranges of electrical characteristics, such as characteristic values, operating margins, immunity to noise, and amount of radiated noise. When changing to a product with a different part number, implement a system-evaluation test for the given product.

#### Notice

- criptions of circuits, software and other related information in this document are provided only to illustrate the operation of semiconductor products and application examples. You are fully resp the incorporation or any other use of the circuits, software, and information in the design of your product or system. Renesas Electronics disclaims any and all liability for any losses and damages incurred by you or third parties arising from the use of these circuits, software, or information
- 2. Renesas Electronics hereby expressly disclaims any warranties against and liability for infringement or any other claims involving patents, copyrights, or other intellectual property rights of third parties, by or arising from the use of Renesas Electronics products or technical information described in this document, including but not limited to, the product data, drawings, charts, programs, algorithms, and application
- 3. No license, express, implied or otherwise, is granted hereby under any patents, copyrights or other intellectual property rights of Renesas Electronics or others.
- 4. You shall not alter, modify, copy, or reverse engineer any Renesas Electronics product, whether in whole or in part. Renesas Electronics disclaims any and all liability for any losses or damages incurred by you or third parties arising from such alteration, modification, copying or reverse engineering.
- 5. Renesas Electronics products are classified according to the following two quality grades: "Standard" and "High Quality". The intended applications for each Renesas Electronics product depends on the product's quality grade, as indicated below.
  - Computers; office equipment; communications equipment; test and measurement equipment; audio and visual equipment; home electronic appliances; machine tools; personal electronic equipment: industrial robots: etc.

"High Quality": Transportation equipment (automobiles, trains, ships, etc.); traffic control (traffic lights); large-scale communication equipment; key financial terminal systems; safety control equipment; etc. Unless expressly designated as a high reliability product or a product for harsh environments in a Renesas Electronics data sheet or other Renesas Electronics document, Renesas Electronics products are not intended or authorized for use in products or systems that may pose a direct threat to human life or bodily injury (artificial life support devices or systems; surgical implantations; etc.), or may cause serious property damage (space system; undersea repeaters; nuclear power control systems; aircraft control systems; key plant systems; military equipment; etc.). Renesas Electronics disclaims any and all liability for any damages or losses incurred by you or any third parties arising from the use of any Renesas Electronics product that is inconsistent with any Renesas Electronics data sheet, user's manual or other Renesas Electronics document.

- 6. When using Renesas Electronics products, refer to the latest product information (data sheets, user's manuals, application notes, "General Notes for Handling and Using Semiconductor Devices" in the reliability handbook, etc.), and ensure that usage conditions are within the ranges specified by Renesas Electronics with respect to maximum ratings, operating power supply voltage range, heat dissipation characteristics, installation, etc. Renesas Electronics disclaims any and all liability for any malfunctions, failure or accident arising out of the use of Renesas Electronics products outside of such specified
- 7. Although Renesas Electronics endeavors to improve the quality and reliability of Renesas Electronics products, semiconductor products have specific characteristics, such as the occurrence of failure at a certain rate and malfunctions under certain use conditions. Unless designated as a high reliability product or a product for harsh environments in a Renesas Electronics data sheet or other Renesas Electronics document, Renesas Electronics products are not subject to radiation resistance design. You are responsible for implementing safety measures to guard against the possibility of bodily injury, injury or damage caused by fire, and/or danger to the public in the event of a failure or malfunction of Renesas Electronics products, such as safety design for hardware and software, including but not limited to redundancy, fire control and malfunction prevention, appropriate treatment for aging degradation or any other appropriate measures. Because the evaluation of microcomputer software alone is very difficult and impractical, you are responsible for evaluating the safety of the final products or systems manufactured by you.
- 8. Please contact a Renesas Electronics sales office for details as to environmental matters such as the environmental compatibility of each Renesas Electronics product. You are responsible for carefully and sufficiently investigating applicable laws and regulations that regulate the inclusion or use of controlled substances, including without limitation, the EU RoHS Directive, and using Renesas Electronics products in compliance with all these applicable laws and regulations. Renesas Electronics disclaims any and all liability for damages or losses occurring as a result of your noncompliance with applicable aws and regulations
- 9. Renesas Electronics products and technologies shall not be used for or incorporated into any products or systems whose manufacture, use, or sale is prohibited under any applicable domestic or foreign laws or regulations. You shall comply with any applicable export control laws and regulations promulgated and administered by the governments of any countries asserting jurisdiction over the parties or transactions.
- 10. It is the responsibility of the buyer or distributor of Renesas Electronics products, or any other party who distributes, disposes of, or otherwise sells or transfers the product to a third party, to notify such third earty in advance of the contents and conditions set forth in this document
- 11. This document shall not be reprinted, reproduced or duplicated in any form, in whole or in part, without prior written consent of Renesas Electronics
- 12. Please contact a Renesas Electronics sales office if you have any questions regarding the information contained in this document or Renesas Electronics products
- (Note 1) "Renesas Electronics" as used in this document means Renesas Electronics Corporation and also includes its directly or indirectly controlled subsidiaries.

(Note 2) "Renesas Electronics product(s)" means any product developed or manufactured by or for Renesas Electronics

(Rev.4.0-1 November 2017)

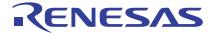

#### SALES OFFICES

### Renesas Electronics Corporation

http://www.renesas.com

Refer to "http://www.renesas.com/" for the latest and detailed information.

Renesas Electronics Corporation TOYOSU FORESIA, 3-2-24 Toyosu, Koto-ku, Tokyo 135-0061, Japan

Renesas Electronics America Inc. 1001 Murphy Ranch Road, Milpitas, CA 95035, U.S.A. Tel: +1-408-432-8888, Fax: +1-408-434-5351

Renesas Electronics Canada Limited 9251 Yonge Street, Suite 8309 Richmond Hill, Ontario Canada L4C 9T3 Tel: +1-905-237-2004

Renesas Electronics Europe Limited
Dukes Meadow, Millboard Road, Bourne End, Buckinghamshire, SL8 5FH, U.K
Tel: +44-1628-651-700

Renesas Electronics Europe GmbH

Arcadiastrasse 10, 40472 Düsseldorf, Germany Tel: +49-211-6503-0, Fax: +49-211-6503-1327

Renesas Electronics (China) Co., Ltd.
Room 1709 Quantum Plaza, No.27 ZhichunLu, Haidian District, Beijing, 100191 P. R. China Tel: +86-10-8235-1155, Fax: +86-10-8235-7679

Renesas Electronics (Shanghai) Co., Ltd. Unit 301, Tower A, Central Towers, 555 Langae Road, Putuo District, Shanghai, 200333 P. R. China Tel: +86-21-2226-0888, Fax: +86-21-2226-0999

Renesas Electronics Hong Kong Limited

Unit 1601-1611, 16IF., Tower 2, Grand Century Place, 193 Prince Edward Road West, Mongkok, Kowloon, Hong Kong Tel: +852-2265-6688, Fax: +852 2886-9022

Renesas Electronics Taiwan Co., Ltd. 13F, No. 363, Fu Shing North Road, Taipei 10543, Taiwan Tel: +886-2-8175-9600, Fax: +886 2-8175-9670

Renesas Electronics Singapore Pte. Ltd.
80 Bendemeer Road, Unit #06-02 Hyflux Innovation Centre, Singapore 339949
Tel: +65-6213-0200, Fax: +65-6213-0300

Renesas Electronics Malaysia Sdn.Bhd.
Unit 1207, Block B, Menara Amcorp, Amcorp Trade Centre, No. 18, Jln Persiaran Barat, 46050 Petaling Jaya, Selangor Darul Ehsan, Malaysia Tel: +60-3-7955-9390, Fax: +60-3-7955-9510

Indiranagar, Bangalore 560 038, India

Renesas Electronics India Pvt. Ltd. No.777C, 100 Feet Road, HAL 2nd Stage, Ind Tel: +91-80-67208700, Fax: +91-80-67208777

Renesas Electronics Korea Co., Ltd. 17F, KAMCO Yangjae Tower, 262, Gangnam-daero, Gangnam-gu, Seoul, 06265 Korea Tel: +82-2-558-3737, Fax: +82-2-558-5338